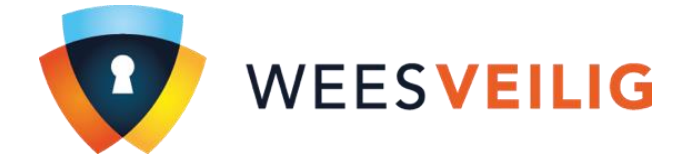

## **Stappenplan**

Voor het downloaden en installeren van de iRISCO app.

**Heeft u een nieuwe telefoon of tablet? Of een software-update op uw huidige telefoon of tablet? En werkt uw app niet meer? Volg dan het onderstaande stappenplan. Zodat u snel weer gebruik kunt maken van uw app.** 

- 1. Verwijder de huidige **iRISCO** app van uw telefoon of tablet.
- 2. Download de app **iRISCO** opnieuw via de App- of Playstore.
- 3. Open vervolgens de app **iRISCO** op uw telefoon of tablet.
- 4. Log in met uw bekende gegevens.

Als u deze stappen succesvol hebt doorlopen, kunt u nu weer gebruik maken van uw iRISCO app.

*Is het installeren van de app niet gelukt met behulp van dit stappenplan? Neem dan contact op met onze klantenadministratie.*